### **V případě jakýchkoliv dotazů kontaktujte vedoucí školní jídelny na telefonním čísle: 596 240 220**

## **Moderní systém objednávání obědů**

Zavedli jsme pro Vás nový, moderní a pohodlný systém přihlašování a odhlašování stravy mobilním telefonem či přes Internet. K tomu potřebujete pouze jakýkoli mobilní telefon s možností zasílání a přijímání SMS zpráv nebo počítač s připojením k Internetu. A výhody? Přihlašovat i odhlašovat stravu můžete doslova kdykoli - 24 hodin, 7 dní v týdnu .

#### **Jak si zaregistrovat službu Objednávky OnLine?**

Celý postup, jak si tuto službu u nás v jídelně zřídit, je velmi jednoduchý. **Stačí kontaktovat Vaši jídelnu, kde obdržíte číslo zařízení, zvolíte si údaje potřebné pro zřízení služby (uživatel, heslo).**

Zvolené heslo zásadně nikomu neprozrazujte. Každý strávník si nese svoji zodpovědnost za své přihlášky a odhlášky.

### **Objednávky po Internetu**

Jedinou nutnou podmínkou pro provedení přihlášek je přístup na Internet. Ze zkušeností víme, že samotné provedení objednávky po Internetu trvá pouze několik minut. Délka spojení Vás tedy finančně příliš nezatíží. Nemáte-li možnost připojení na Internet z domova, můžete využít např. služeb poskytovaných knihovnami, u rodičů v práci, u známého...

Adresa pro objednávání stravy Internetem je:

#### **[www.strava.cz](http://www.strava.cz/istravne/)**

### **nebo [www.chrustova.eu](http://www.chrustova.eu/)**

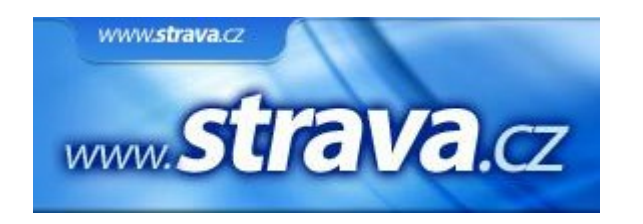

Pozn.: Kdykoliv, když si nebudete vědět rady, můžete zvolit volbu Nápověda.

## **Objednávky mobilním telefonem**

Přihlašování a odhlašování mobilním telefonem se může na první pohled zdát trochu složitější. Je to však stejně jednoduché, jako zaslání jakékoliv jiné SMS zprávy. Rodičům jistě poradí jejich děti. Přihlášku si předem připravte dle následujících pokynů. Celá zpráva se skládá z těchto částí:

### **1. Číslo, na které zprávu odesíláte**

Každou SMS zprávu je nutné odeslat na nějaké telefonní číslo. Pokud posíláme zprávu známému, činíme tak na jeho mobilní telefon. V tomto případě postupujeme naprosto stejně. Pro odesílání SMS zpráv s Vaší objednávkou je vyhrazeno číslo, které si zapište do adresáře telefonních čísel pod jménem např. Objednavani (jidlo, strava apod.).

## **Číslo pro zasílání objednávek: 737 206 697**

### **2. Číslo zařízení, zkratka uživatele a heslo**

V každé zprávě musíte odeslat číslo zařízení, uživatele a heslo. Je proto vhodné uložit si tuto "pevnou" část každé SMS zprávy do Vašeho mobilního telefonu a při každé objednávce pouze připojit samotný požadavek na odhlášení či přihlášení stravy (o tom viz níže). Tato uložená zpráva má tedy tuto obecnou podobu:

#### **Zařízení, Uživatel, Heslo**

*Zařízení* - uvedeme číslo, které nám přidělí jídelna při zřizování služby. (Školní jídelna Litovel 3604)

*Uživatel* - příjmení+jméno, malými písmeny bez diakritiky např. novakjiri Tento kód lze v případě zájmu později v kanceláři jídelny na požádání změnit za kód námi zvolený. (V příkladu níže jsme použili: novakjiri)

*Heslo* - vyplníme heslo, které si zvolíme při zřizování služby v kanceláři jídelny (můžeme použít až 25 znaků). (V příkladu níže jsme použili: 13584261) Pokud si uvedeme konkrétní příklad, mohla by pevná část SMS zprávy vypadat takto 3604,novakjiri,13584261 Jako oddělovače mezi jednotlivé části jsem použili znak , (čárka). Místo něj lze použít i znak ; (středník) a znak (mezera).

### **3. Objednávka stravy**

Zde si popíšeme tu část SMS zprávy, která bude proměnná podle konkrétního požadavku na přihlášení či odhlášení stravy.Při přihlašování doplníte tuto uloženou zprávu o jednoduchou informaci dle následujících příkladů: Odhláška na den 15.11. O15 Přihláška na den 20.11. P20 Přihláška od 11.6. do 14.6. P11-14 Odhláška od 27.11. do 12.12. O27-12 Uvedeme si příklad celé SMS zprávy s požadavkem na odhlášení stravy na období od 27.11. do 12.12.: 3604,novakjiri,13584261,O27-12 takto napsanou SMS zprávu odešleme na číslo **737 206 697.**

#### **Další varianty objednávání**

Na konkrétních příkladech si ukážeme některé varianty možných podob odesílaných SMS zpráv podle konkrétního zadání.

**Příklad 1** - Přihlášení oběda na jeden den: Jídelna vaří jeden druh oběda. Chceme přihlásit tento oběd na den 27.xx.xxxx. číslo zařízení: 3604 uživatel: novakjiri heslo: 13584261 přihlášení: P datum: 27 chod jídla: O (písmeno O nikoliv číslo 0) odesílaná SMS zpráva: 3604,novakjiri,13584261,P27O

**Příklad 2** - Přihlášení oběda na jeden den s výběrem chodu jídla: Jídelna vaří dva druhy obědů. Chceme přihlásit na den 27.xx.xxxx oběd 2. číslo zařízení: 3604 uživatel: novakjiri heslo: 13584261 přihlášení: P datum: 27 chod jídla: O (písmeno O nikoliv číslo 0) pořadí v chodu: 2 odesílaná SMS zpráva: 3604,novakjiri,13584261,P27O2

#### **Příklad 3** - přihlášení oběda na období :

Jídelna vaří dva druhy oběda. Chceme si přihlásit oběd 1 na období od 27.xx.xxxx jednoho měsíce do 5.xx.xxxx následujícího měsíce dne v měsíci. číslo zařízení: 3604 uživatel: novakjiri heslo: 13584261 přihlášení: P datum: 27-5 (důležitá je pomlčka) chod jídla: O (písmeno O nikoliv číslo 0) odesílaná SMS zpráva: 3604,novakjiri,13584261,P27-5O

**Příklad 4** – přihlášení oběda číslo 2 na více dní Jídelna vaří dva druhy obědů. Chceme přihlásit na den 27.a 29. oběd 2. číslo zařízení: 3604 uživatel: novakjiri heslo: 13584261 přihlášení: P datum: 27, 29 chod jídla: O (písmeno O nikoliv číslo 0) pořadí v chodu: 2 odesílaná SMS zpráva: 3604,novakjiri,13584261,P27O2,P29O2

**Příklad 5** - Odhlášení stravy na jeden den Chceme si odhlásit jídlo na den 27.xx.xxxx. číslo zařízení: 3604 uživatel: novakjiri heslo: 13584261 přihlášení: O (písmeno O nikoliv číslo 0) datum: 27 odesílaná SMS zpráva: 3604,novakjiri,13584261,O27

**Příklad 6** - Odhlášení stravy na období Chceme si odhlásit jídlo na období od 27.xx.xxxx do 31.xx.xxxx číslo zařízení: 3604 uživatel: novakjiri heslo: 13584261 přihlášení: O (písmeno O nikoliv číslo 0) datum: 27-31 odesílaná SMS zpráva: 3604,novakjiri,13584261,O27-31

# **Kód školní jídelny: 4840**